## **Изменение паспортных данных сотрудника**

Если сотрудник поменял паспорт и предоставил новые данные документа, удостоверяющего личность их нужно занести в программу (**раздел Кадры** – **Сотрудники**). Заходим в карточку к нужному сотруднику в закладку Личные данные.

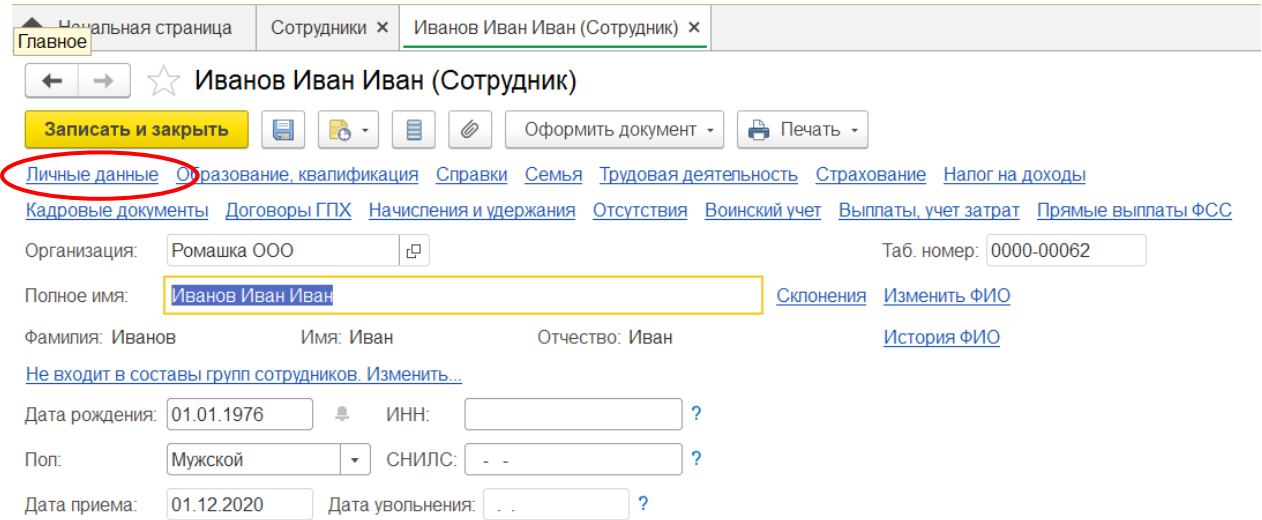

В личных данных мы видим старые паспортные данные и нам нужно их изменить, но делать это надо через Историю изменения документа, удостоверяющего личность.

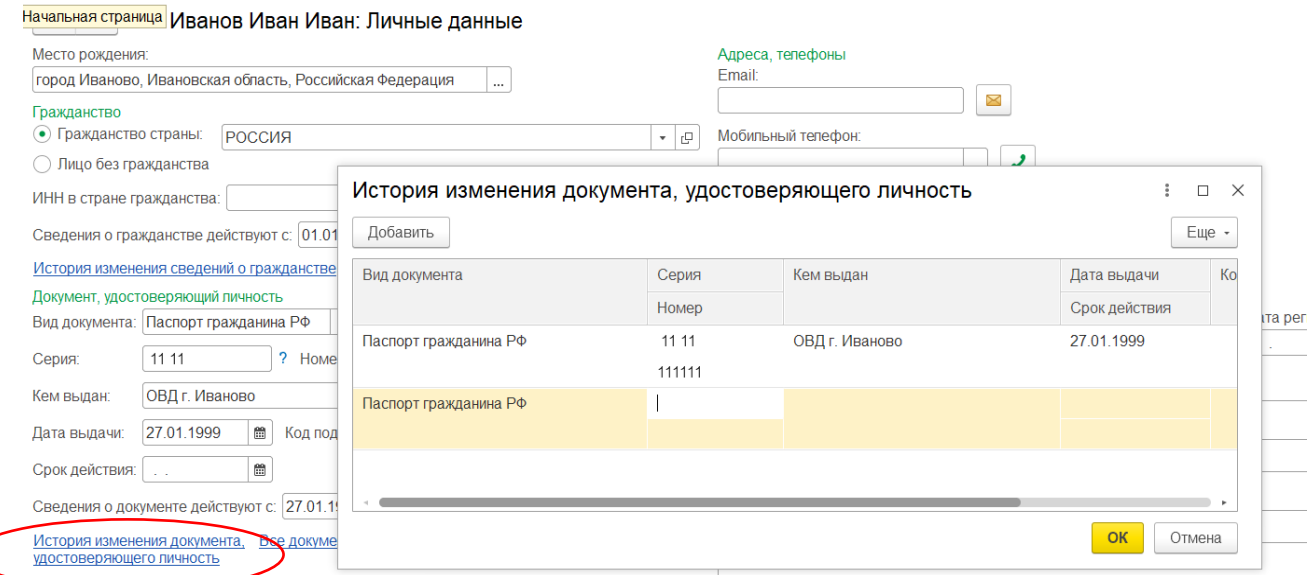

По кнопке **Добавить** вносим новые данные документа.

Изменив данные паспорта, нужно сохранить изменения в **Истории изменений документа**, удостоверяющего личность нажав **ОК** и **Записать** и закрыть сотрудника.

Если сотрудница вышла замуж, паспорт в программе следует заменить после того, как она заменила СНИЛС и ИНН что бы не возникло проблем с отчетностью.

Если вам требуется консультация по волнующим вопросам – позвоните по тел.+7 (812) 334-44-71